# Q-NECT LAN ADAPTER

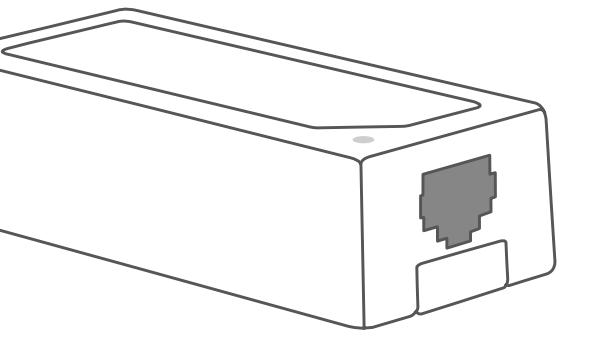

SL-3401-BK-01

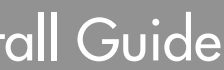

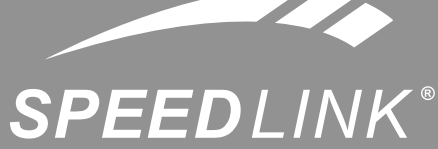

# **O O O WWW.speedlink.com O O O**

SL-3401-BK-01 | Vers. 1.0<br>© 2013 Jöllenbeck GmbH. All rights reserved. SPEEDLINK®, the SPEEDLINK word mark and the<br>SPEEDLINK swoosh are registered trademarks of Jöllenbeck GmbH. Wii and Wii U are registered trademarks<br>of N subject to change without prior notice. Please keep this information for later reference. JÖLLENBECK GmbH, Kreuzberg 2, 27404 Weertzen, GERMANY

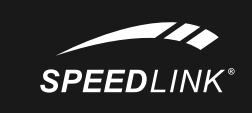

- **<sup>2</sup>** Koppla LAN-adaptern till din router med en ethernetkabel.
- Ställ in LAN-förbindelse som internetåtkomst i Wii®/Wii U®-konsolens systeminställningar: Gå till menypunkt Internet och välj Inställningar för uppkoppling. Välj en förbindelse, tryck på Ändra och därefter på LAN-förbindelse.

# Quick Install Guide

**ACCESSORY FOR** 

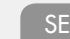

Tryck sedan på Spara. Därefter genomför systemet en förbindelsecheck. När testen avslutats trycker du på Använd den här förbindelsen.

Observera: Läs i routerns och Wii®/Wii U®-konsolens manual om hur man konfigurerar sin internetuppkoppling om du får problem med förbindelsen.

- 
- 
- 
- 
- ——<br>Podłącz adapter LAN do wolnego złącza USB konsoli.
- │ **◙ Połącz adapter LAN kablem ethernetowym z routerem.**
- **<b>8** W ustawieniach systemowych Wii®/Wii U® ustaw połączenie LAN jako dostęp do Internetu. W tym celu wejdź do punktu menu "Internet", a tam do Ustawienia połączeń". Wybierz dowolne połączenie, naciśnij "Zmień, następnie "Połączenie LAN".

Na koniec naciśnij "Zapisz". System wykona wówczas test połączenia. Po pomyślnym zakończeniu testu naciśnij " Korzystaj z tego połączenia".

CZ

Sätt LAN-adaptern i en ledig USB-port på konsolen.

Upozornění: Při konfiguraci Vašeho přístupu k internetu a v případě problémů navázání spojení, si přiberte na pomoc příručku Vašeho routeru a Vaší Wii®/Wii U®.

# ETHERNET CABLE 000 **ROUTER**

DK

- Sæt LAN-adapteren i en ledig USB-bøsning på konsollen.
- **•** Forbind LAN-adapteren via et Ethernet-kabel med routeren.
- I Wii®/Wii U®-systemindstillingerne indstiller du LAN-forbindelsen til Internetadgangen: Hent hertil menupunktet "Internet" og derefter "Forbindelsesindstillinger". Udvælg her en vilkårlig forbindelse, tryk på "Ændr" og derefter på "LAN-forbindelse".

Tryk så på "Gem". Derefter gennemfører systemet en forbindelsestest. Efter en succesfuld afslutning af testen trykker du på "Anvend denne forbindelse".

Bemærk: Til konfiguration af Internetadgangen og ved problemer med forbindelsen, læs venligst vejledningen til din router og Wii®/Wii U®.

# EL

- Koble LAN-adapteren til routeren din med en eternettkabel.
- **B** Still inn LAN-forbindelsen for Internett-adgang i Wii®/Wii U®-systeminnstillingene: Kall frem menypunktet "Internett" og deretter "Forbindelsesinnstillinger". Velg her en ønsket forbindelse, trykk på "Endre" og deretter på "LAN-forbindelse".

Trykk til slutt på "Lagre". Systemet utfører nå en forbindelsestest. Etter vellykket gjennomført test trykker du på "Bruk denne forbindelsen".

- Εισάγετε τον αντάπτορα LAN σε μια ελεύθερη υποδοχή USB της κονσόλας.
- Συνδέστε τον αντάπτορα LAN μέσω ενός καλωδίου Ethernet με το ροούτερ σας.
- Στις ρυθμίσεις συστήματος του Wii®/Wii U® προσαρμόστε τη σύνδεση LAN για την πρόσβαση στο διαδίκτυο:
- Για αυτό καλέστε το στοιχείο μενού "Internet" και εκεί το "Ρυθμίσεις σύνδεσης". Επιλέξτε εδώ μια επιθυμητή σύνδεση, πιέστε το "Αλλαγή" και στη συνέχεια το "Σύνδεση LAN".
- **<sup>3</sup>** Πιέστε τέλος το "Αποθήκευση". Αμέσως μετά το σύστημα διεξάγει έναν έλεγχο σύνδεσης. Μετά από επιτυχή ολοκλήρωση του ελέγχου, πιέστε το "Χρήση αυτής της σύνδεσης".
- Υπόδειξη: Για τη ρύθμιση των παραμέτρων της πρόσβασης διαδικτύου και σε προβλήματα σύνδεσης ανατρέχετε στο εγχειρίδιο του ρούτερ και του Wii®/Wii U®.

the console **Connecting to the router** 

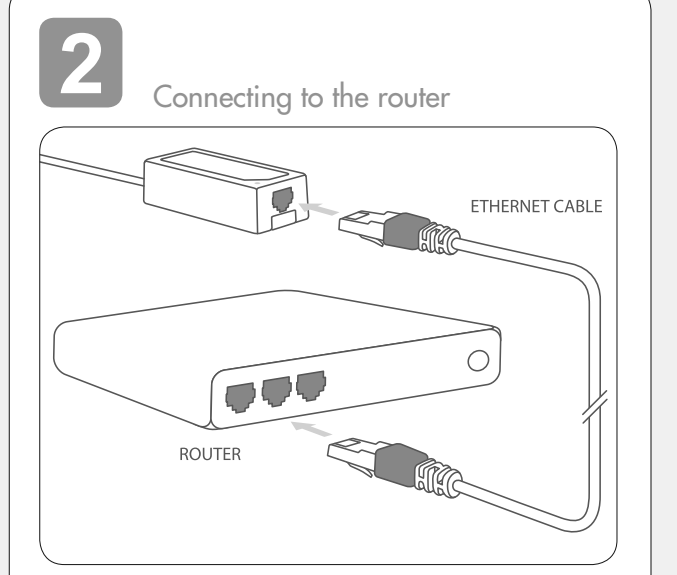

Wskazówka - Podczas konfiguracji dostępu do Internetu i w razie problemów z połączeniem zapoznaj się z dokumentacją routera i Wii®/Wii U®.

- **Dugja be a LAN adaptert a konzol szabad USB aljzatába.**
- **2** Csatlakoztassa a LAN adaptert az ethernet kábelen keresztül a routerrel.
- Állítsa be a Wii®/Wii U® rendszerbállításokban az internetes hozzáférés LAN kapcsolatát: Ehhez hívja le a menüpontban az "Internet" pontot, majd ezen belül a "Csatlakozási beállítások" alpontot. Válasszon ki itt tetszés szerint egy kapcsolatot, nyomja meg a "Módosítás" gombot, majd a "LAN kapcsolat" pontot.

FI

Liitä LAN-adapteri Ethernet-kaapelilla reitittimeesi.

- Laadi Wii®/Wii U®-järjestelmäasetuksissa Internet-asetukset LAN-yhteydelle: Kutsu tätä varten näyttöön valikkokohta "Internet" ja sieltä kohta "Yhteysasetukset". Valitse tästä haluamasi yhteys, paina kohtaa "Muuta" ja sitten kohtaa "LAN-yhteys".
- Paina lopuksi "Tallenna". Tämän jälkeen järjestelmä testaa yhteyden. Kun testi on suoritettu onnistuneesti, paina "Käytä tätä yhteyttä".
- Ohje: Katso Internet-yhteytesi asetuksia suorittaessasi ja yhteysongelmien esiintyessä neuvoja reitittimen ja Wii®/Wii U® käsikirjoista.

Za působení silných statických, elektrických, nebo vysokofrekvenčních polí (rádiová zařízení, mobiln telefony, mikrovlnné výboje) může dojít k omezení funkčnosti přístroje (přístrojů). V takovém případě se pokuste zvětšit distanci k rušivým přístrojům. Ezután nyomja meg a "Mentés" gombot. Ezt követően a rendszer csatlakoztatási tesztet végez. A teszt sikeres elvégzése után nyomja meg az "Ezt a kapcsolatot használni" gombot.

kontaktujte prosím náš suport, který je nejrychlej dostupný prostřednictvím našich webových stránek

> Tudnivaló: internet hozzáférésének konfigurációjához és csatlakoztatási gondok esetén nézzen utána a router és a Wii®/Wii U® kézikönyvében.

- 
- 

# **Liitä LAN-adapteri konsolin vapaaseen USB-liitäntään.**

# NO

**Koble LAN-adapteren til en ledig USB-port på konsollen.** 

Anvisning: For å konfigurere Internett-adgangen og ved problemer med forbindelsen må du lese bruksanvisningen for routeren din og for din Wii®/Wii U®.

#### **SE /// Föreskriven användning**

Dette produktet er kun egnet for LAN-tilkobling til en Wii®/Wii U®-konsoll og bruk i lukkede rom. Jöllenbeck GmbH ta intet ansvar for produktet eller for personskader, skader på dyr eller materielle skader, som skyldes ikke forskriftsmessig eller feil bruk, eller bruk av produktet utover det som er angitt fra produsenten

Den här produkten ska bara användas inomhus för att koppla LAN till en Wii®/Wii U®-konsol. Jöllenbeck www.speedlink.com. GmbH tar inget ansvar för skador på person, dju eller material som är ett resultat av ovarsamhet, slarv, felaktig användning eller för att produkten använts på ett sätt som strider mot föreskrifterna.

Hvis du har tekniske problemer med dette produktet må du ta kontakt med vår Support, som du raskest kan nå via vår nettside www.speedlink.com.

**Zastrčte adaptér LAN do volné zdířky na konzole** 

- **<sup>2</sup>** Ethernetovým kabelem zapojte adaptér LAN do Vašeho routeru.
- **■** V nastavení systému Wii<sup>®</sup>/Wii U® nastavte spojení LAN pro přístup k internetu: K tomu vyvolejte bod menu "Internet" a zde "Nastavení připojení". Zvolte zde libovolné spojení, stiskněte "Změnit" a vzápětí stiskněte "Spojení LAN".

Poté stiskněte "Uložit". Hned na to provede systém test spojení. Po úspěšném ukončení testu stiskněte "Používat toto spojení".

**Information om funktionsstörningar** Starka statiska, elektriska och högfrekventa fält (radioanläggningar, mobiltelefoner, urladdningar från mikrovågsugnar) kan påverka apparatens/apparater- nas funktion. I så fall ska du försöka öka avståndet till den apparat som stör.

#### **Teknisk support**

Om du får tekniska problem med produkten kan du vända dig till vår support. Du når den snabbast genom vår webbsida www.speedlink.com.

#### **DK /// Bestemmelsesmæssig anvendelse**

Dette produkt er kun beregnet til LAN-forbindelsen af Wii®/Wii U®-konsol og til anvendelse i lukkede rum. Jöllenbeck GmbH er ikke ansvarligt for personskader, dyr eller materialer på grund af uforsigtig. uhensigtsmæssig og ukorrekt anvendelse eller anvendelse til et formål, som ikke svarer til producentens anvisninger.

**Overensstemmelseshenvisning** Under påvirkning af stærke statiske, elektriske felter eller felter med høj frekvens (radioanlæg, mobiltelefoner, mikrobølge-afladninger), kan der opstå funktionsforstyrrelser af enheden (enhederne). I dette tilfælde bør du prøve på, at forstørre afstanden til forstyrrende enheder.

#### **Teknisk support**

Ved tekniske problemer med dette produkt, kontakt venligst vores support som du finder på vores webside www.speedlink.com.

#### **PL /// Użytkowanie zgodne z przeznaczeniem**

Ten produkt jest przeznaczony tylko do podłączenia konsoli Wii®/Wii U® do sieci LAN i do stosowania w pomieszczeniach zamkniętych. Jöllenbeck GmbH nie ponosi żadnej odpowiedzialności za obrażenia u ludzi, zwierząt lub szkody materialne na skutek nieuważnego, nieprawidłowego, niewłaściwego lub niezgodnego z określonym przez producenta użytkowania produktu.

#### **Informacja o zgodności**

Silne pola elektrostatyczne, elektryczne lub elektromagnetyczne o wysokiej częstotliwości (urządzenia radiowe, telefony przenośne, telefony komórkowe, mikrofalówki, rozładowania elektryczne) mogą być przyczyną zakłóceń w działaniu urządzenia (urządzeń). W takim wypadku należy zachować większą odległość od źródeł zakłóceń.

#### **Pomoc techniczna**

W razie problemów technicznych z tym produktem proszę zwrócić się do naszej pomocy techniczne z która najszybciej można skontaktować się przez naszą stronę internetową www.speedlink.com.

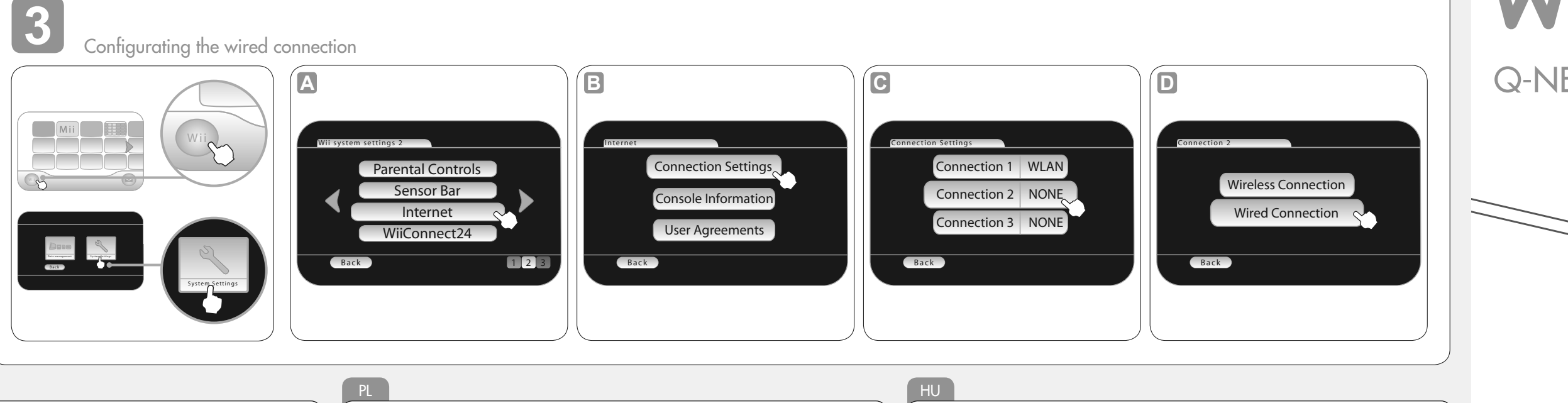

#### **HU /// Rendeltetésszerű használat**

Ez a termék csak a Wii®/Wii U® konzol LAN bekötéséhez és zárt helyiségben való alkalmazásra való. A Jöllenbeck GmbH nem vállal felelősséget személyekben, állatokban vagy tárgyakban keletkezett kárért, ha az figyelmetlen, szakszerűtlen, hibás, vagy nem a gyártó által megadott célnak megfelelő használatból eredt.

**Megfelelőségi tudnivalók**<br>Erős statikus, elektromos vagy nagyfrekvenciájú mezők (rádióberendezések, mobiltelefonok, vezetékmentes telefonok, mikrohullámú sütő kisülések) hatására a készülék (a készülékek) működési zavara léphet fel. Ebben az esetber próbálja meg növelni a távolságot a zavaró készülékekhez

#### **Műszaki támogatás**

A termékkel kapcsolatos műszaki problémák esetén forduljon Támogatásunkhoz, melyet leggyorsabba honlapunkon www.speedlink.com keresztül érhet el.

#### **CZ /// Použití podle předpisů**

Tento výrobek je určen pouze pro LAN připojení konzole Wii®/Wii U® a pro použití v uzavřených prostorách. Firma Jöllenbeck GmbH nepřebírá ručení za poškození výrobku nebo zranění osob a zvířat, vzniklé v důsledku nedbalého, neodborného, nesprávného použití výrobku, nebo v důsledku použití výrobku k jiným účelům, než byly uvedeny výrobcem.

#### **Informace o konformitě**

**Technický suport**

**GR /// Χρήση σύμφωνη με τους κανονισμούς** Αυτό το προϊόν ενδείκνυται μόνο για τη σύνδεση LAN μιας κονσόλας Wii®/Wii U® και για τη χρήση σε κλειστούς χώρους. Η Jöllenbeck GmbH δεν αναλαμβάνει καμία ευθύνη για βλάβες σε άτομα, ζώα ή αντικείμενα λόγω απρόσεκτης, ακατάλληλης, εσφαλμένης χρήσης ή χρήσης του προϊόντος για διαφορετικό από τον αναφερόμενο από τον κατασκευαστή, σκοπό.

**Υπόδειξη συμμόρφωσης** Υπό την επίδραση δυνατών στατικών, ηλεκτρικών πεδίων ή πεδίων υψηλής συχνότητας (ασύρματες εγκαταστάσεις, κινητά τηλέφωνα, αποφορτίσεις συσκευών μικροκυμάτων) ίσως υπάρξουν επιδράσεις στη λειτουργία της συσκευής (των συσκευών). Σε αυτή την περίπτωση δοκιμάστε να αυξήσετε την απόσταση προς τις συσκευές που δημιουργούν παρεμβολή.

#### **Τεχνική υποστήριξη**

Σε τεχνικές δυσκολίες με αυτό το προϊόν, απευθυνθείτε στο τμήμα υποστήριξης, στο οποίο μπορείτε να έχετε γρήγορη πρόσβαση μέσω της ιστοσελίδας μας www.speedlink.com.

# **FI /// Määräysten mukainen käyttö**

Tämä tuote soveltuu ainoastaan Wii®/Wii U® konsolin LAN-liitäntään ja käytettäväksi suljetuissa tiloissa. Jöllenbeck GmbH ei ota minkäänlaista vastuuta henkilöiden tai eläinten loukkaantumisista tai esinevahingoista, jotka johtuvat tuotteen huolimattomasta, asiattomasta, virheellisestä tai valmistajan ohjeiden vastaisesta, käyttötarkoituksesta poikkeavasta käytöstä.

#### **Vaatimustenmukaisuutta koskeva huomautus**

Voimakkaat staattiset, sähköiset tai korkeataajuuksiset kentät (radiolaitteistot, matkapuhelime mikroaaltopurkaukset) voivat vaikuttaa laitteen (laitteiden) toimintaan. Laite on silloin yritettävä siirtää kauemmas häiriön aiheuttavista laitteista. **Tekninen tuki**

Jos sinulla on teknisiä ongelmia tämän tuotteen suhteen, käänny tukemme puoleen. Tukeen saat nopeimmin yhteyttä verkkosivumme www.speedlink.com kautta.

# **NO /// Forskriftsmessig bruk**

#### **Samsvarserklæring**

Ved påvirkning av sterke statiske, elektriske eller høyfrekvente felt (radioanlegg, mobiltelefoner mikrobølge-utladninger) kan det forekomme funksjonsfeil på apparatet/apparatene. Forsøk i så fall å øke avstanden til forstyrrende utstyr.

#### **Teknisk Suppor**

**SUPPORT Having technical problems with this product? Get in touch with our Support team – the quickest way is via our website: www.speedlink.com.**

Connecting to

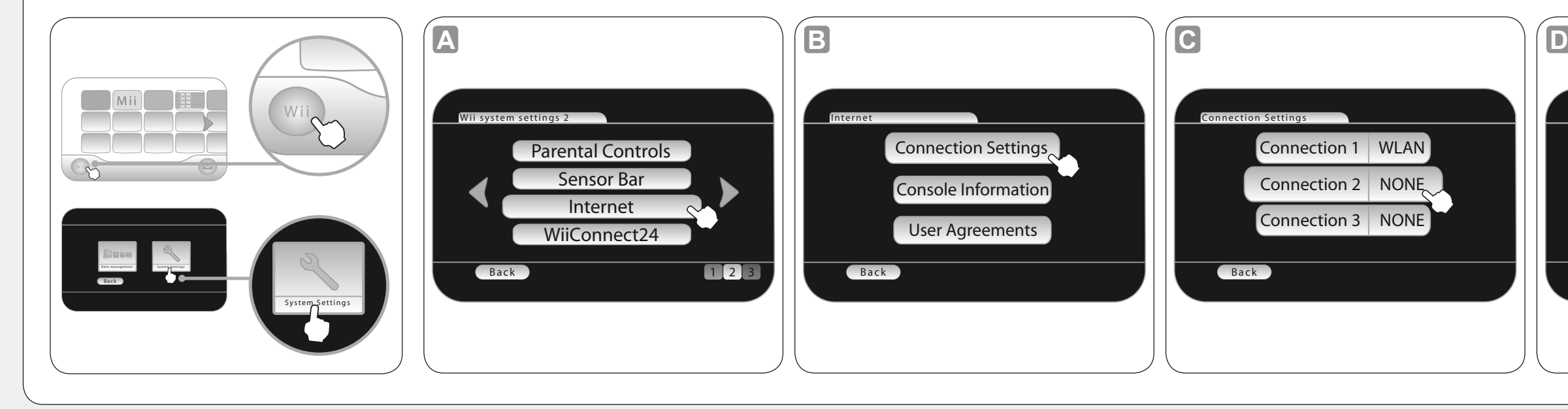

- **Plug the LAN adapter into any free USB port on your console.**
- **<sup>2</sup>** Connect the LAN adapter to your router using an Ethernet cable.
- To access the internet, configure the LAN connection in your Wii®/Wii U® system settings:

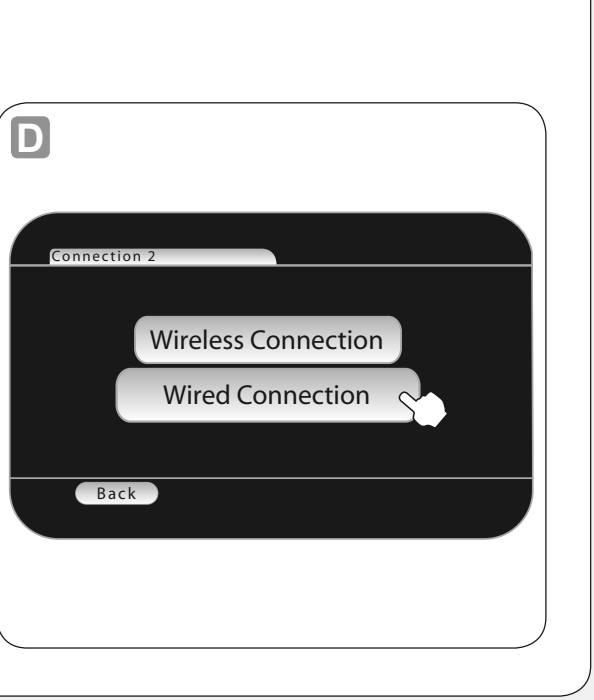

Selecteer de optie "Internet" en vervolgens "Verbindingsinstellingen". Kies een willekeurige vebinding uit, klik op

Klik ten slotte op "Opslaan". Het systeem voert een verbindingstest uit. Als de test succesvol is, klikt u op "Deze

# EN

Please note: refer to the manuals accompanying your router and Wii®/Wii U® for information on how to configure your internet access and for troubleshooting.

go to 'Wii Options', 'Wii Settings' then click the blue arrow once to reach the 'Wii System Settings 2' menu options, select 'Internet' and then press the 'Connection Settings' option. Select the preferred connection here, press 'Change settings' and then press 'Wired connection'.

Once done, press 'Save'. Following that, the system will initiate a connection test. Once successfully completed, select 'Use this connection'.

reichem Abschluss des Tests drücken Sie auf "Diese Verbindung nutzen". Hinweis: Bitte ziehen Sie für die Konfiguration Ihres Internet-Zugangs und bei Verbindungsproblemen das Handbuch

# ES

- Conecta el adaptador LAN a un puerto USB libre de la consola.
- Enchufa el adaptador LAN al router con un cable Ethernet.
- **<sup>■</sup>** Configura en el panel de control de la consola Wii<sup>®</sup>/Wii U<sup>®</sup> la conexión LAN para acceder a Internet: Para ello entra en la opción del menú "Internet" y allí mismo "Configuración conexiones de red". Selecciona aquí una conexión cualquiera y pulsa luego en "Cambiar" y a continuación "Conexión LAN".

Pulsa finalmente "Guardar". A continuación el sistema mismo realizará el test de conexión. Después de finalizar el proceso del test, pulsa "Utilizar esta conexión".

- **a** Collegare l'adattatore LAN al route
- 
- "Connessione LAN".

Premere quindi "Salva". Il sistem premere "Usare questa connessione". Nota bene: Consultare il manuale de di connessione.

**E** Collegare l'adattatore LAN a una

#### User Agreements FR

Observación: Para la configuración de acceso a Internet o en caso de que surjan problemas de conexión, consulta el manual de tu router y de tu Wii®/Wii U®.

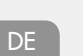

 $\bigcap_{i=1}^n$ 

**ROUTER** 

Stecken Sie den LAN-Adapter in eine freie USB-Buchse der Konsole.

**ETHERNET CABLE** 

- Verbinden Sie den LAN-Adapter über ein Ethernet-Kabel mit Ihrem Router.
- Stellen Sie in den Wii®/Wii U®-Systemeinstellungen die LAN-Verbindung für den Internetzugang ein: Rufen Sie dazu den Menüpunkt "Internet" und dort "Verbindungseinstellungen" auf. Wählen Sie hier eine beliebige
- Verbindung aus, drücken Sie auf "Ändern" und anschließend auf "LAN-Verbindung". Drücken Sie schließlich auf "Speichern". Daraufhin führt das System einen Verbindungstest durch. Nach erfolg-

Ihres Routers und Ihrer Wii®/Wii U® zurate.

IT

- 
- *I* Impostare la connessione LAN per l'accesso inter-
- net" e poi "Impostazioni di connes

 $T$   $m$  interface accommed for connecting a Wii®/ Wii U<sup>®</sup> console to a LAN and is designed for indoor use only. Jöllenbeck GmbH accepts no liability to careless, improper or incorrect use of the product el buen funcionamiento del aparato (los aparatos). by the manufacturer.

- Insérez l'adaptateur LAN dans une prise USB libre de la console.
- **a** Reliez l'adaptateur LAN à votre routeur à l'aide d'un câble Ethernet.
- **<sup>8</sup>** Configurez la liaison LAN pour la connexion Internet dans les paramètres de la Wii®/Wii U®
- pour cela, allez dans le menu « Internet » et sélectionnez « Paramètres de connexion ». Sélectionnez une connexion quelconque, « Changer », puis « Connexion par câble »
- Pour finir, sélectionnez « Sauvegarder ». Le système teste alors la connexion. Si le test est concluant, sélectionnez « Utiliser cette connexion ».
- Remarque : veuillez consulter le manuel de votre routeur et de votre Wii®/Wii U® pour configurer votre connexion Internet et en cas de problèmes de connexion.

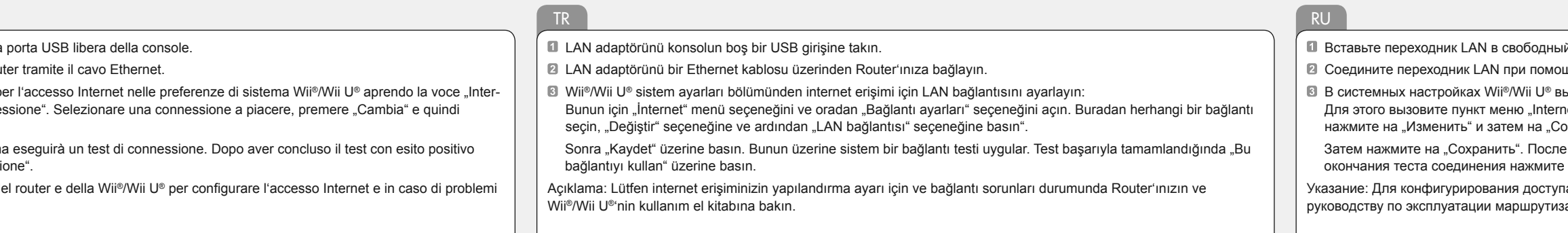

# NL

- Sluit de LAN-adapter aan op een vrije USB-poort van de console.
- **Verbind de LAN-adapter met behulp van een Ethernet-kabel met uw router.**
- **■** Stel in de Wii®/Wii U®-systeeminstellingen de LAN-verbinding in voor internettoegang: "Wijzigen" en vervolgens op "LAN-verbinding".
- verbinding gebruiken".
- router en de Wii®/Wii U®.

Opmerking: raadpleeg voor de configuratie van de internettoegang en bij verbindingsproblemen de handleiding bij uw

ий USB-разъем приставки.

щи кабеля Ethernet с маршрутизатором.

**ыберите соединение LAN для доступа к интернету:** 

net", а там "Настройки соединения". Выберите любое соединение, оединение LAN".

е этого система произведет тест соединения. После успешного е на "Использовать это соединение".

та к интернету и в случае проблем с соединением обратитесь к ватора и Wii®/Wii U®

#### **EN /// Intended use**

Это изделие предназначено только соединение<br>приставки Wii®/Wii U® через LAN и использования в закрытых помещениях. Jöllenbeck GmbH не несет ответственности за ущерб изделию или травмы людей, животных или ущерб материальным ценностям вследствие неосторожного, ненадлежащего, неправильного или не соответствующего указанной производителем цели использования изделия.

#### **Conformity notice**

Operation of the device (the devices) may be affected by strong static, electrical or high-frequency fields (radio installations, mobile telephones, microwaves, electrostatic discharges). If this occurs, try increasing the distance from the devices causing the interference.

### **Technical support**

Having technical problems with this product? Get in touch with our Support team – the quickest way is via our website: www.speedlink.com.

# **DE /// Bestimmungsgemäßer Gebrauch**

Dieses Produkt ist nur für die LAN-Anbindung einer Wii®/Wii U®-Konsole und die Verwendung in geschlossenen Räumen geeignet. Die Jöllenbeck GmbH übernimmt keine Haftung für Schäden an Personen, Tieren oder Sachen aufgrund von unachtsamer, unsachgemäßer, falscher oder nicht dem vom Hersteller angegebenen Zweck entsprechender Verwendung des Produkts.

#### **Konformitätshinweis**

Unter Einwirkung von starken statischen, elektri-schen oder hochfrequenten Feldern (Funkanlagen, Mobiltelefonen, Mikrowellen-Entladungen) kann es zu Funktionsbeeinträchtigungen des Gerätes (der Geräte) kommen. Versuchen Sie in diesem Fall, die Distanz zu den störenden Geräten zu vergrößern.

**Technischer Support** Bei technischen Schwierigkeiten mit diesem Produkt wenden Sie sich bitte an unseren Support, den Sie am schnellsten über unsere Webseite www.speedlink.com erreichen.

#### **FR /// Utilisation conforme**

Ce produit est uniquement destiné à établir une connexion Internet filaire LAN sur une console Wii®/ Wii U® et à être utilisé dans des locaux fermés. La société Jöllenbeck GmbH décline toute responsabilité en cas de dommages sur des personnes, des animaux ou des biens dus à une utilisation du produit inconsidérée, incorrecte, erronée ou contraire aux instructions données par le fabricant.

#### **Indication de conformité**

La présence de champs statiques, électriques ou à haute fréquence intenses (installations radio, téléphones mobiles, décharges de micro-ondes) peut perturber le bon fonctionnement de l'appareil (ou des appareils). Dans ce cas, essayez d'éloigner les appareils à l'origine des perturbations.

whatsoever for any injuries or damages caused due pueden aparecer señales parasitarias que perturben or use of the product for purposes not recommended En caso necesario conviene que la distancia con los Bajo los efectos de fuertes campos eléctricos, estáticos o de alta frecuencia (emisores, teléfonos inalámbricos y móviles, descargas de microondas) aparatos implicados sea la mayor posible. **Soporte técnico**

#### **Assistance technique**

En cas de difficultés techniques concernant ce produit, veuillez vous adresser à notre service d'assistance technique. Le moyen le plus rapide consiste à le contacter par le biais de notre site Web www.speedlink.com.

#### **NL /// Gebruik conform de doelstellingen**

Dit product is uitsluitend geschikt voor maken van een LAN-verbinding met een Wii®/Wii U®-console bij gebruik binnenshuis. Jöllenbeck GmbH is niet aansprakelijk voor schade aan personen, dieren of zaken als gevolg van ondoordacht, ondeskundig, onjuist gebruik van het product of gebruik dat niet overeenstemming is met het door de fabrikant aangegeven doel van het product.

### **Opmerking over de conformiteit**

Velden met een sterke statische, elektrische of hoogfrequente lading (radiotoestellen, draadloze telefoons, ontladingen van microgolven) kunnen van invloed zijn op de werking van het apparaat (de apparaten). Probeer in dat geval de afstand tot de storende apparaten te vergroten.

#### **Technische ondersteuning**

Neem bij technische problemen met dit product contact op met onze ondersteuning; u kunt hen het snelste bereiken via onze website www.speedlink.com.

#### **ES /// Uso según instrucciones**

Este producto sólo vale para la conexión LAN de una consola Wii®/Wii U®y para utilizarlo siempre dentro de espacios cerrados. Jöllenbeck Gmb no asume garantía alguna por daños o lesiones causadas a personas, animales u objetos debidos a una utilización inadecuada o impropia, diferente de la especificada en el manual, ni por manipulación desarme del aparato o utilización contraria a la puntualizada por el fabricante.

### **Advertencia de conformidad**

En caso de surgir complicaciones técnicas con el producto, dirígete a nuestro servicio de soporte, podrás entrar rápidamente en la página web www.speedlink.com.

#### **IT /// Utilizzo conforme alle disposizioni**

Questo prodotto è indicato esclusivamente per la connessione LAN di una console Wii®/Wii U® e per l'uso in ambienti chiusi. La Jöllenbeck GmbH non risponde di lesioni di persone, animali o danni a oggetti causati da un utilizzo del prodotto involontario, improprio, erroneo o non indicato dal produttore.

## **Avviso di conformità**

L'esposizione a campi statici, elettrici o nagnetici ad alta frequenza (impianti radio, cellulari, scariche di microonde) potrebbe compromettere la funzionalità del dispositivo (dei dispositivi). In tal caso cercare di aumentare la distanza dalle fonti d'interferenza.

## **Supporto tecnico**

In caso di difficoltà tecniche con questo prodotto rivolgetevi al nostro supporto che è facilmente reperibile attraverso il nostro sito www.speedlink.com.

#### **TR /// Tekniğine uygun kullanım**

Bu ürün yalnızca bir Wii®/Wii U® konsolunun LAN bağlantısı ve kapalı ortamlarda kullanmak için uygundur. Jöllenbeck GmbH, dikkatsiz, tekniğine aykırı, hatalı veya üretici tarafından belirlenmiş amaç rultusunda kullanılmaması durumunda kişilerin hayvanların yaralanmasından ya da üründeki hasarlardan sorumlu değildir.

#### **Uygunluk açıklaması**

Güçlü statik, elektrikli veya yüksek frekanslı alanların etkisi ile (radyo istasyonları, mobil telefonlar mikrodalga boşalımları) aygıtın (aygıtların) işlevler kısıtlanabilir. Bu durumda parazite yol açan cihazlara mesafeyi büyütmeye çalışın.

#### **Teknik destek**

Bu ürünle ilgili teknik zorluklarla karşılaşmanız durumunda lütfen müşteri destek birimimize başvurun. Buraya en hızlı www.speedlink.com adlı web sayfamızdan ulaşabilirsiniz.

#### **RU /// Использование по назначению**

#### **Информация о соответствии**

Из-за влияния сильных статических, электрических или высокочастотных полей (излучение радиоустановок, мобильных телефонов, микроволновых печей) могут возникнуть радиопомехи. В этом случае нужно увеличить расстояние от источников помех.

#### **Техническая поддержка**

Если с этим изделием возникают технические сложности, обращайтесь в нашу службу поддержки, быстрее всего это можно сделать через наш веб-сайт www.speedlink.com.

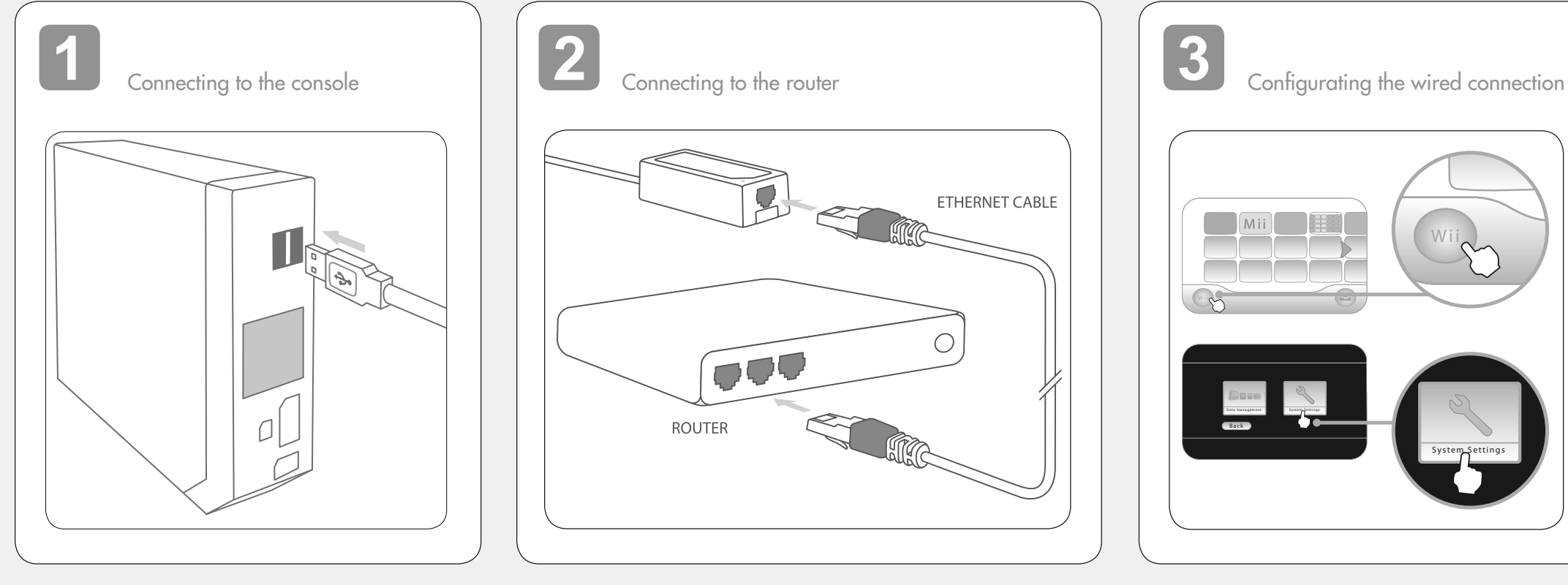